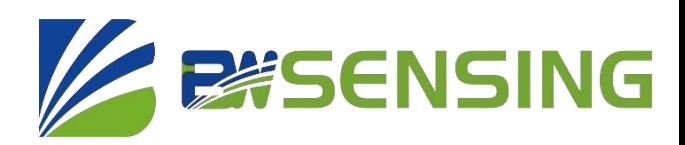

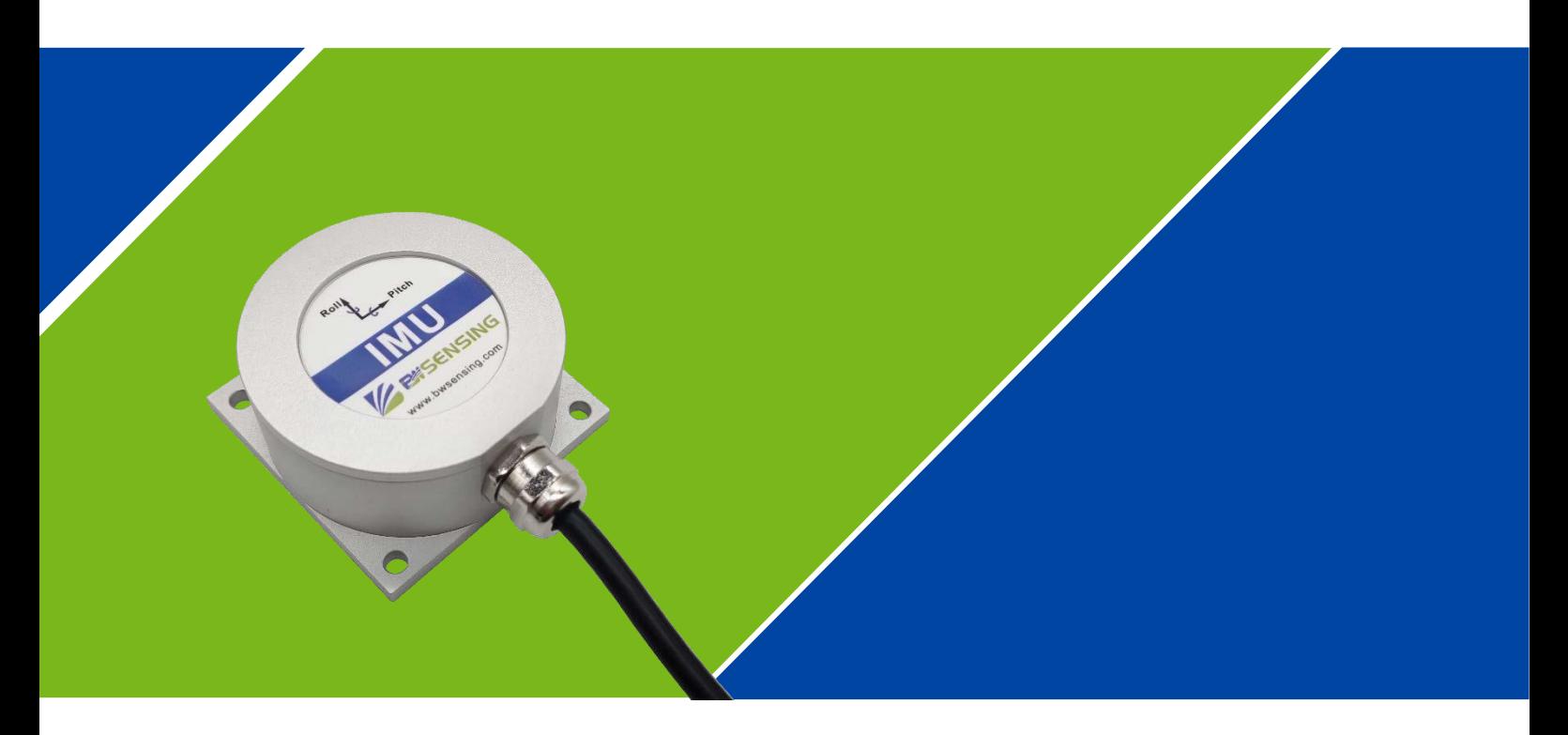

# **BW-IMU300 Series**

### **Cost-effective**

### **Inertial Measurement Unit**

### V3.0 **Technical Manual**

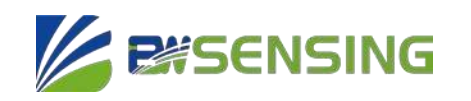

#### **BW-IMU300 Cost-effective Inertial Measurement Unit**

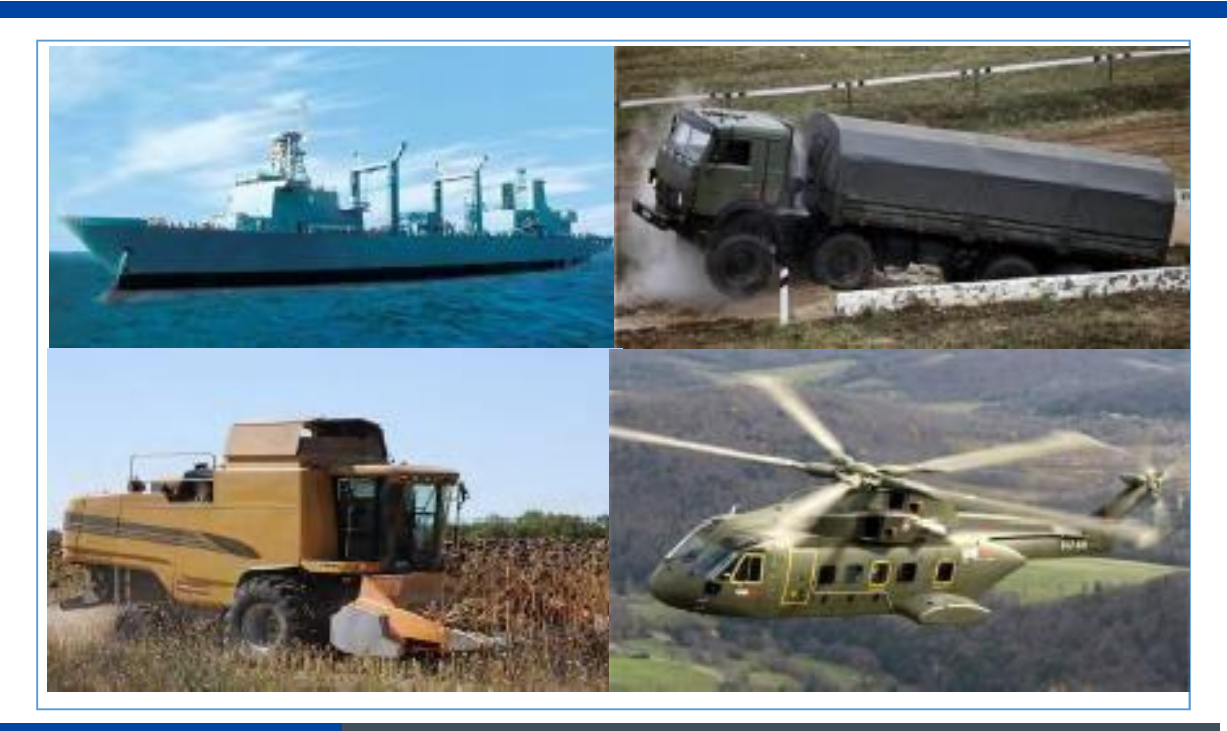

#### **Introduction**

BW-IMU300 is a high-precision inertial measurement unit that can measure the angular velocity and acceleration of a moving carrier. The data deviation is estimated by the 6-state Kalmań filter with appropriate gain, which is suitable for inertial attitude measurement in

motion or vibration state.<br>BW-IMU300 uses highly reliable MEMS accelerometers and gyroscopes, and it uses algorithms to ensure measurement accuracy. At the same time, the sealing design and strict production process ensure that the product can accurately measure movement parameters such as the angular velocity, acceleration and attitude of the carrier in harsh environments.<br>Through various compensations such as nonlinear compensation, quadrature compensation,<br>temperature compensation and drift compen greatly eliminated and the product accuracy level can be improved. It has a digital interface,<br>which can be easily integrated into the user's system.

#### **Feature**

- Dynamic compensation,quadrature compensation
- Sampling frequency up to 500Hz
- RS232 /485/TTL Output optional
- Wide temperature range:-40℃~+85℃, Temperature compensation
- Small size: L60×W59×H29mm

#### **Application**

- Unmanned ships andunderwater robots
- Construction machinery
- Stable platform
- AGV unmanned guided vehicle
- Heavy duty truck
- Unmanned drive
- Robots
- Unmanned aircrafts

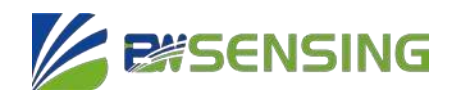

#### **Product Feature**

#### **Electrical index**

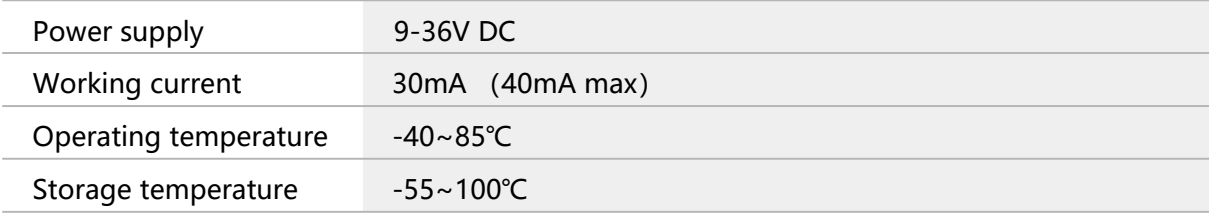

#### **Performance index**

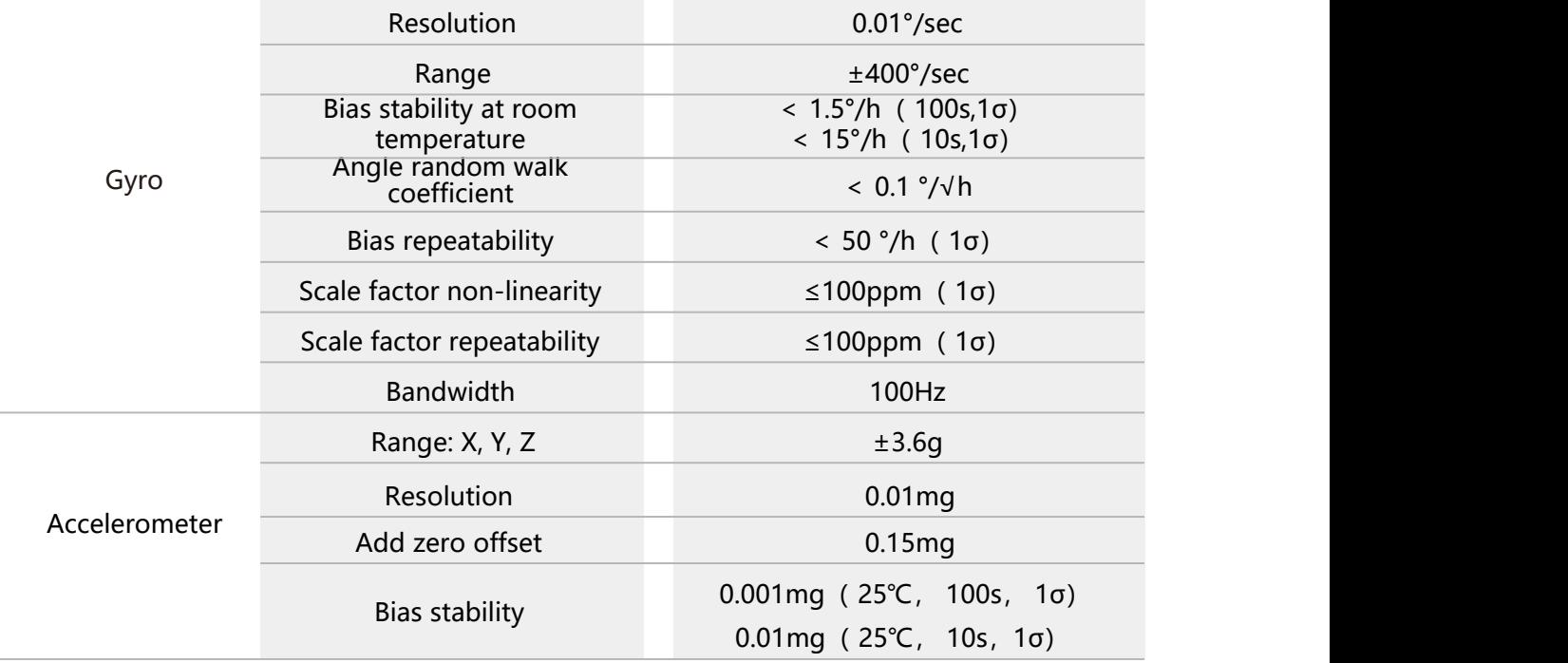

**Resolution: The smallest change value of the measured value that the sensor can detect and distinguish within the measurement range.**

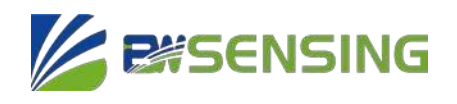

### **Mechanical Index**

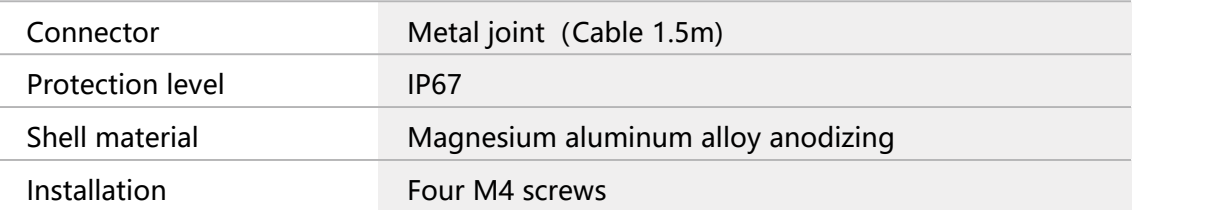

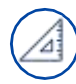

#### **Package product size**

Product size: L60\*W59\*H29 (mm)

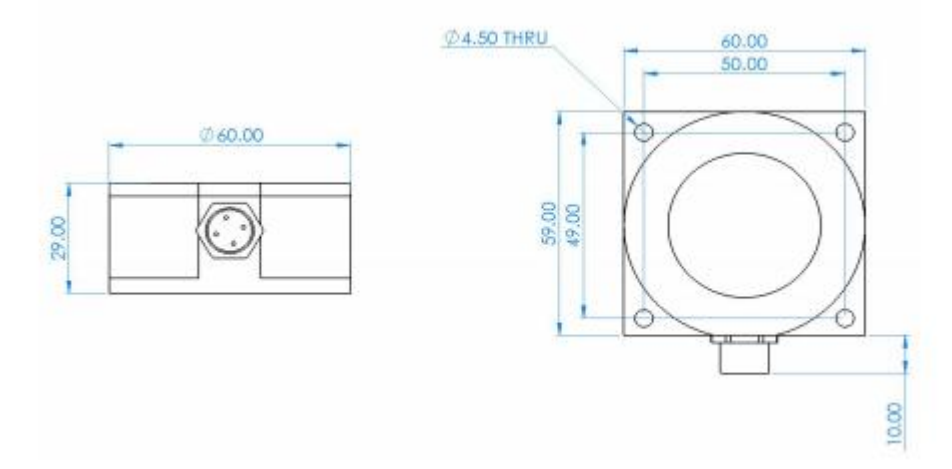

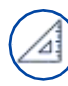

#### **PCB size**

Product size: L44\*W35\*H11 (mm) The length and width may have an error of ±1mm, please refer to the actual product

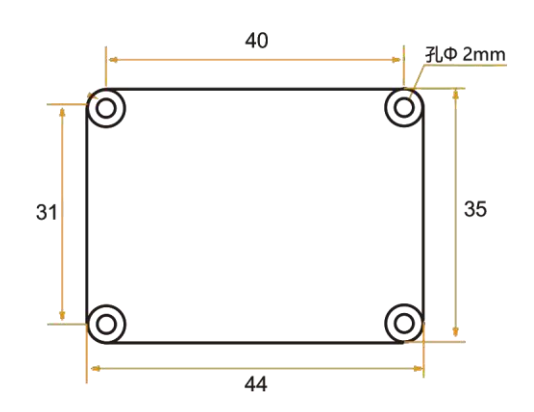

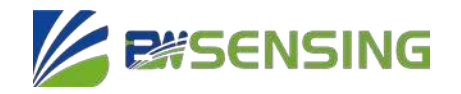

#### **Installation**

The correct installation method can avoid measurement errors. When installing the sensor, please do the following:

First of all, make sure that the sensor mounting surface is completely close to the measured surface, and the measured surface should be as level as possible, and there should be no included angles as shown in Figure A and Figure C. The correctinstallation method is shown in Figure B and Figure D.

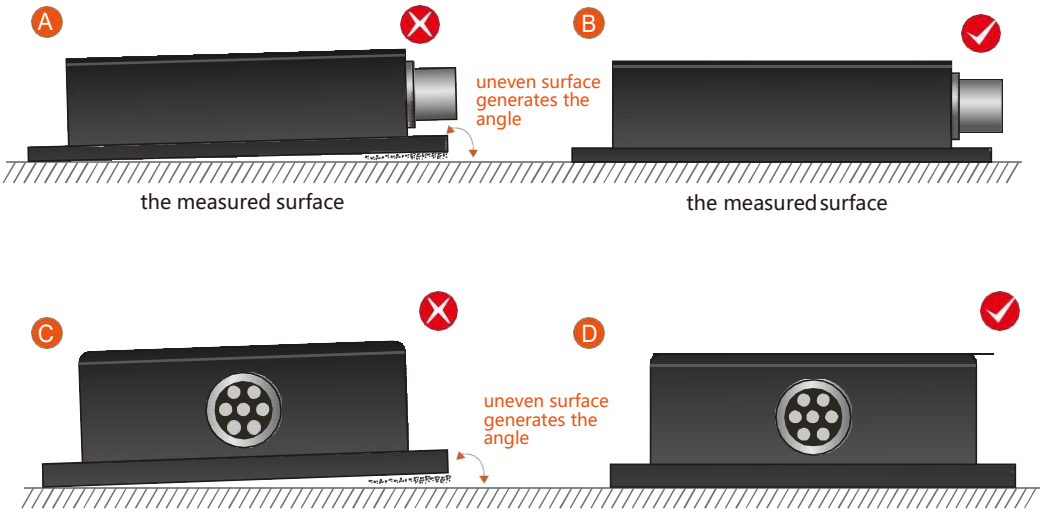

the measured surface the measured surface

Secondly, the bottom line of the sensor and the axis of the measured object cannot have an angle as shown in Figure E. When installing, keep the bottom line of the sensor parallel or orthogonal to the axis of rotation of the measured object. This product can be installed horizontally or vertically (vertical installation needs to be customized), and the correct installation method is shown in Figure F.

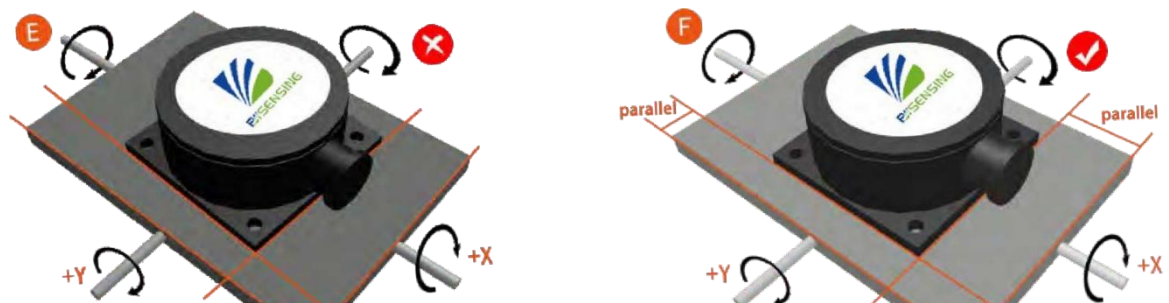

Finally, the mounting surface of the sensor and the surface to be measured must be tightly fixed, smooth in contact, and stable in rotation, and measurement errors due to acceleration and vibration must be avoided.

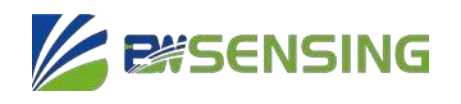

#### **Electrical Connection**

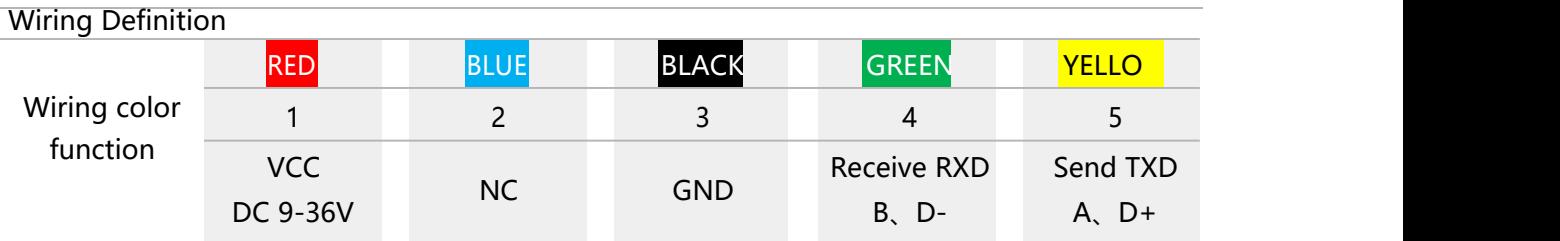

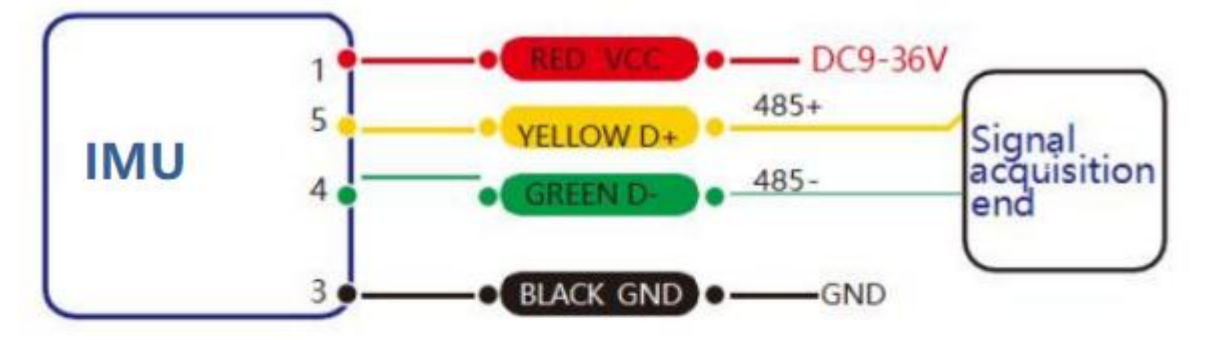

RS 485 wiring diagram

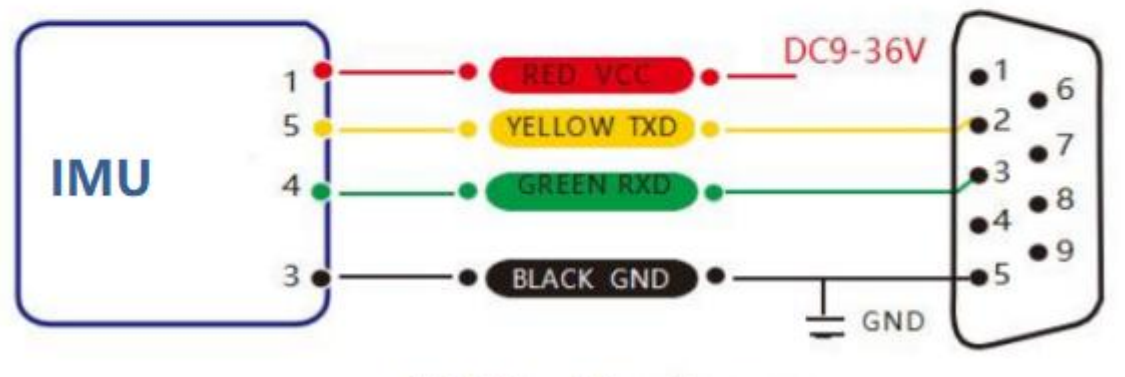

RS 232 wiring diagram

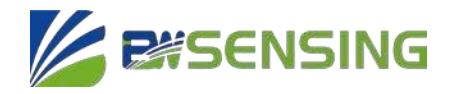

#### **Debugging software**

You can download the serial debugging assistant directly on the official website (Technical service -> download area), or you can use the more convenient and intuitive host

computer software. BW-IMU300 supporting serial port debugging software can connect the inclination sensor on the computer to display the angle. The software debugging interface is shown in the figure below. Using the tilt angle to debug the host computer, you can easily display the current X and Y directions, and you can also modify and set other parameters.

#### **Steps for use:**

- ① Connect the serial port hardware of the inclinometer correctly, and connect the power supply.
- ② Select computer serial port and baud rate and click connect serial port.
- ③ Click start button and the currentinclination angle of the incliner in X and Y directions will be displayed on the screen.

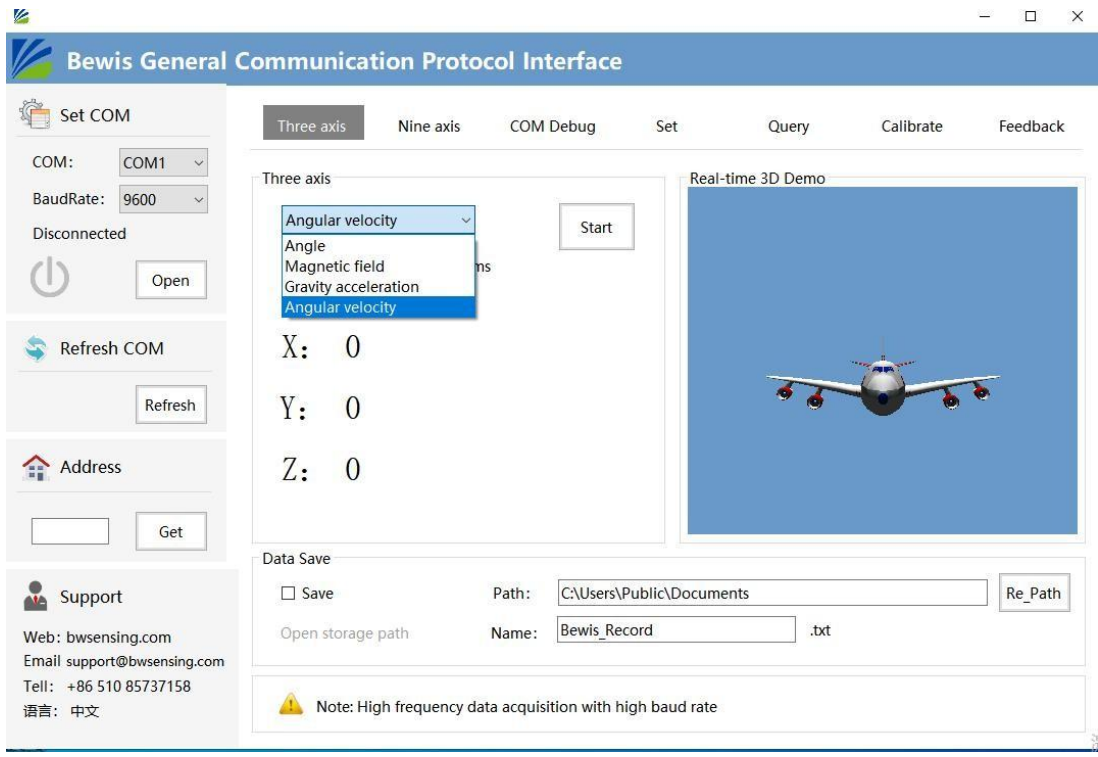

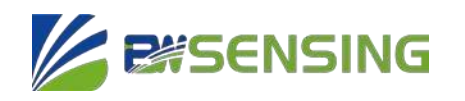

#### **Communication protocol**

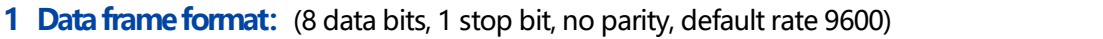

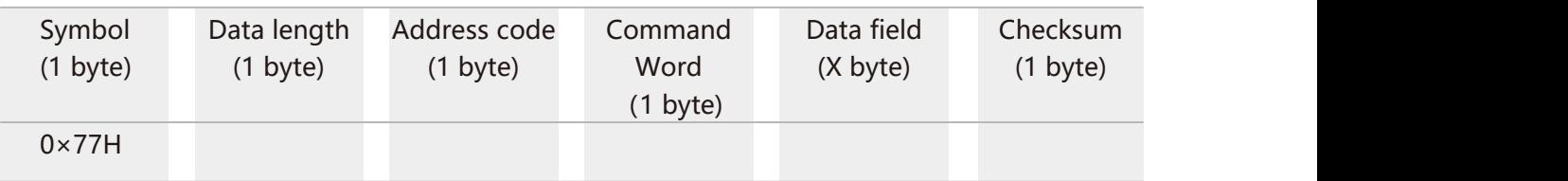

Data format: hexadecimal number; Marker: fixed to 77;

Data length: length from data length to checksum (including data length and checksum); Address code: the address of the acquisition module, the default is 00 Data field: according to the different contents and length of the command word change accordingly; Checksum: the hexadecimal sum of data length, address code, command word and data field (if there is any rounding, only the last two are taken); Note: when the

#### **2 Command Format:** command will be changed, the checksum will be changed, the checksum will be changed. When you will be checksum will be checksum will be checksum will be checksum will be checksum will be checksum will

#### **2.1 Setting the communication rate Send command:77 05 00 0B 02 12**

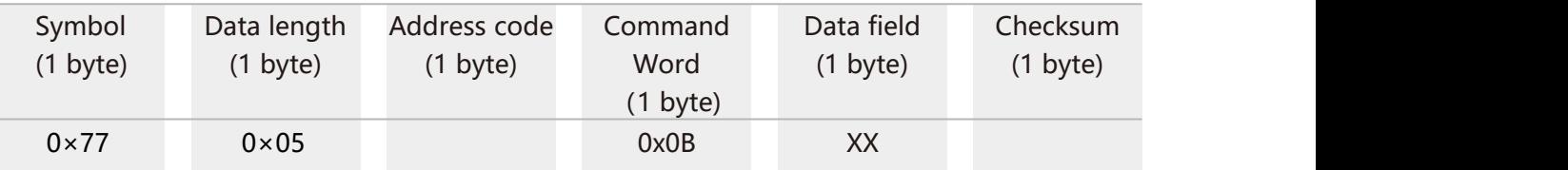

#### **Response command:**

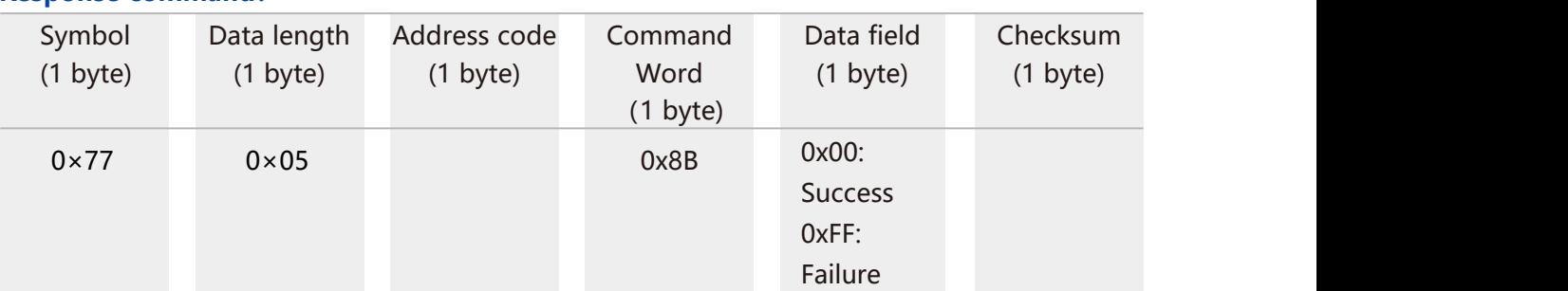

Note: 0x00 means 2400, 0x01 means 4800, 0x02 means 9600, 0x03 means 19200, 0x04 means 115200, 0x05 means 38400, 0x06 means 57600, 0x07 means 460800, and the default value is 0x02:9600, and each time when changing the communication baud rate is successful, it will send back an answer command with the original baud rate. After each successful baud rate change, it will send back an answer command with the original baud rate, and then change the communication baud rate immediately. Note: If you need high frequency output, please set the baud rate to 115200 or 460800, and the modification of baud rate will take effect immediately without sending save command.

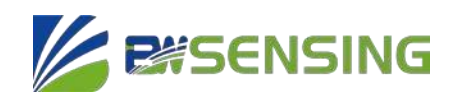

Failure

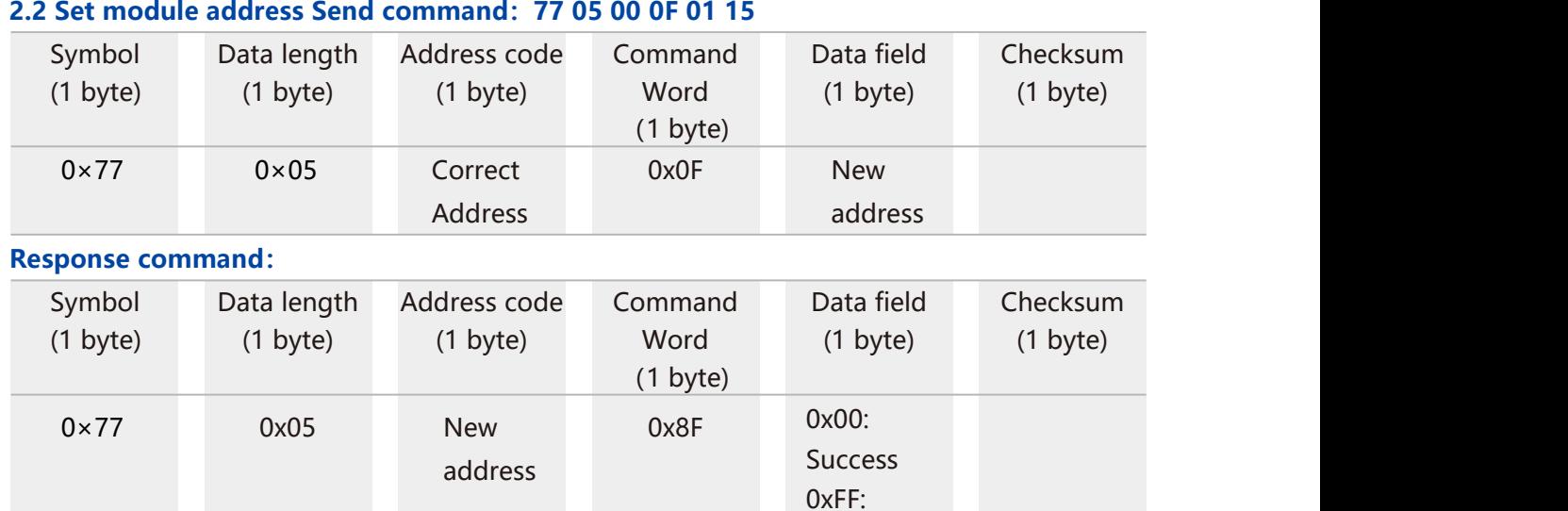

Note: For example, the following command "77 05 00 0F 0A 1E" means to change the address of the product from hexadecimal address 00 to 0A.

#### **2.3Query current address Send command:77 04 00 1F 23**

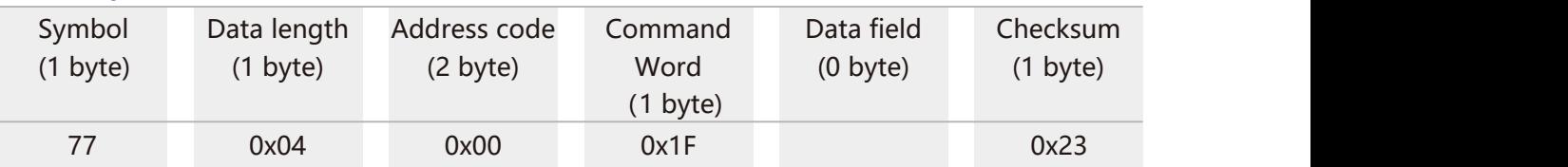

#### **Response command:**

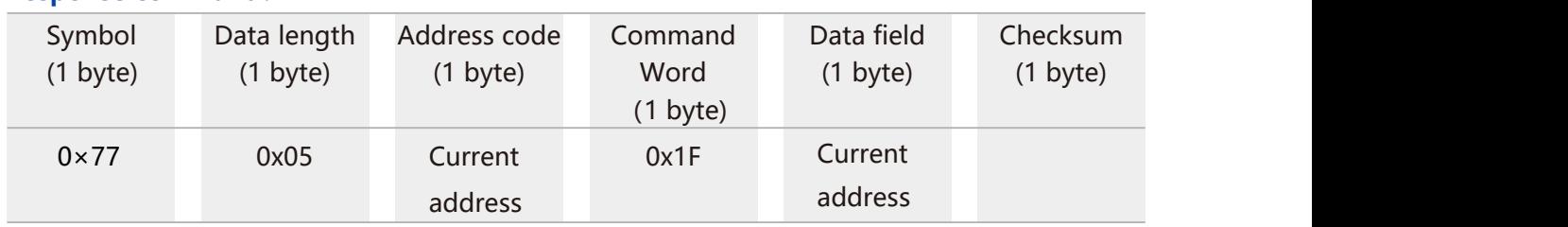

Note: The query address command fixes this command.

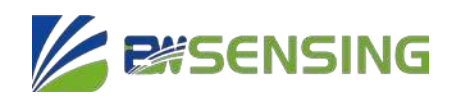

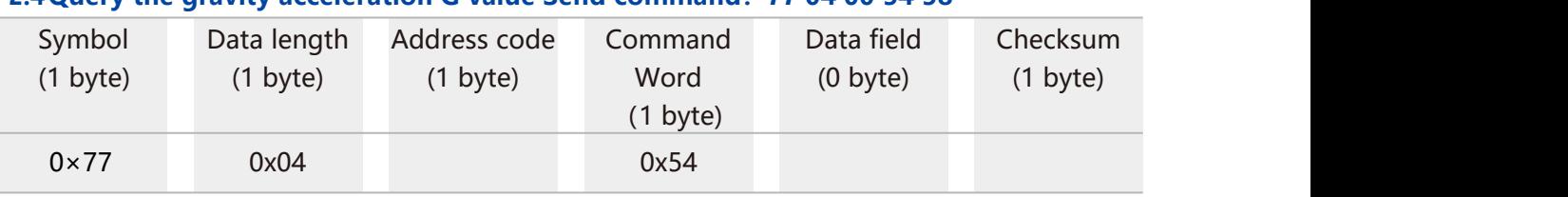

**2.4Query the gravity acceleration G value Send command:77 04 00 54 58**

#### **Response command:**

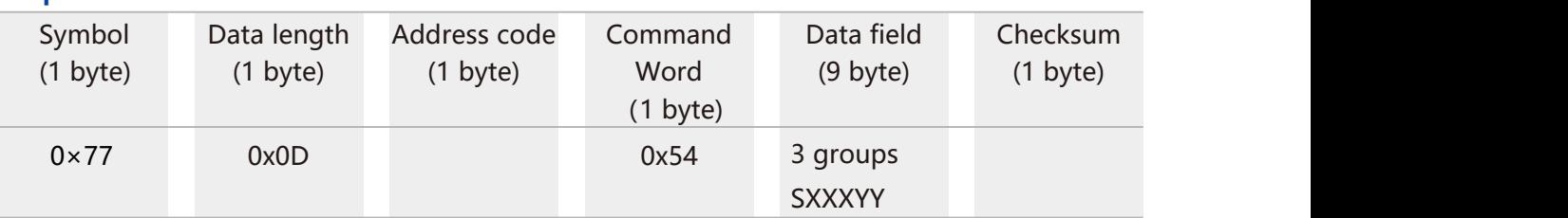

Note: The data field is the size of g-value for pitch, roll, and Z-axis (vertical horizontal plane), which consists of 1 sign bit  $+1$  integer bit  $+4$  decimal places. If the return value is "77 0D 00 54 00 01 07 00 94 21 10 06 30 64", then it is 0.0107g, 0.9421g, -0.0630g respectively.

#### **2.5Query angular velocity Send command:77 04 00 50 54**

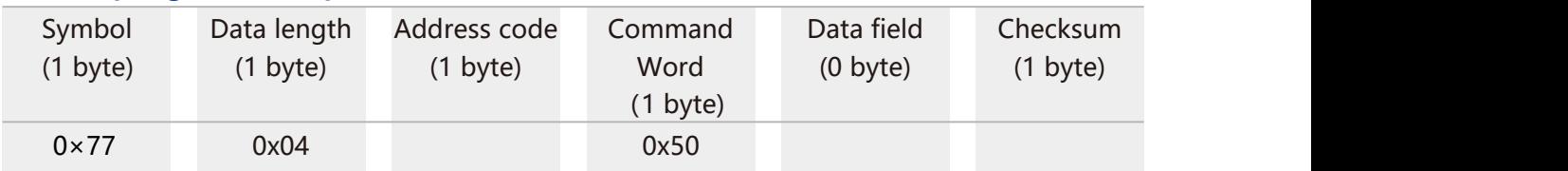

#### **Response command:**

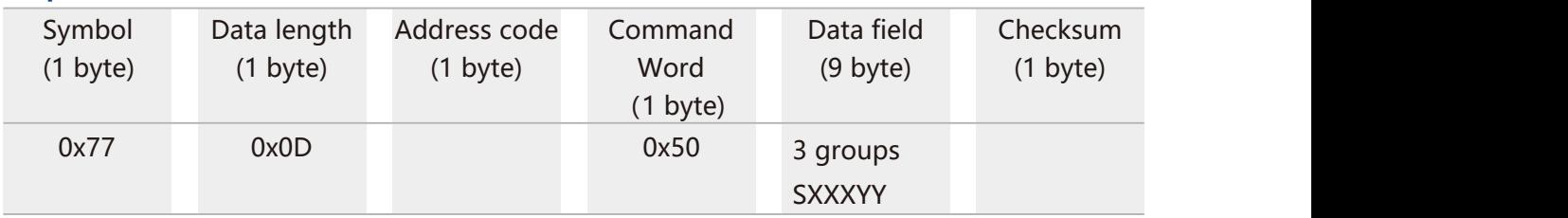

Note: The data field is the magnitude of the pitch, roll and Z-axis (vertical horizontal) angular velocity and consists of 1 sign bit + 3 integer bits + 2 decimal places. For example, if the return value is "77 0D 00 50 10 93 76 12 98 87 00 14 03 BE", then the data field part is respectively: Pitch axis angular velocity: -93.76°/s , Roll axis angular velocity: -298.87°/s , Z-axis angular velocity:  $+14.03^{\circ}/s$ .

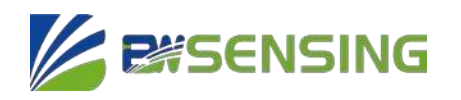

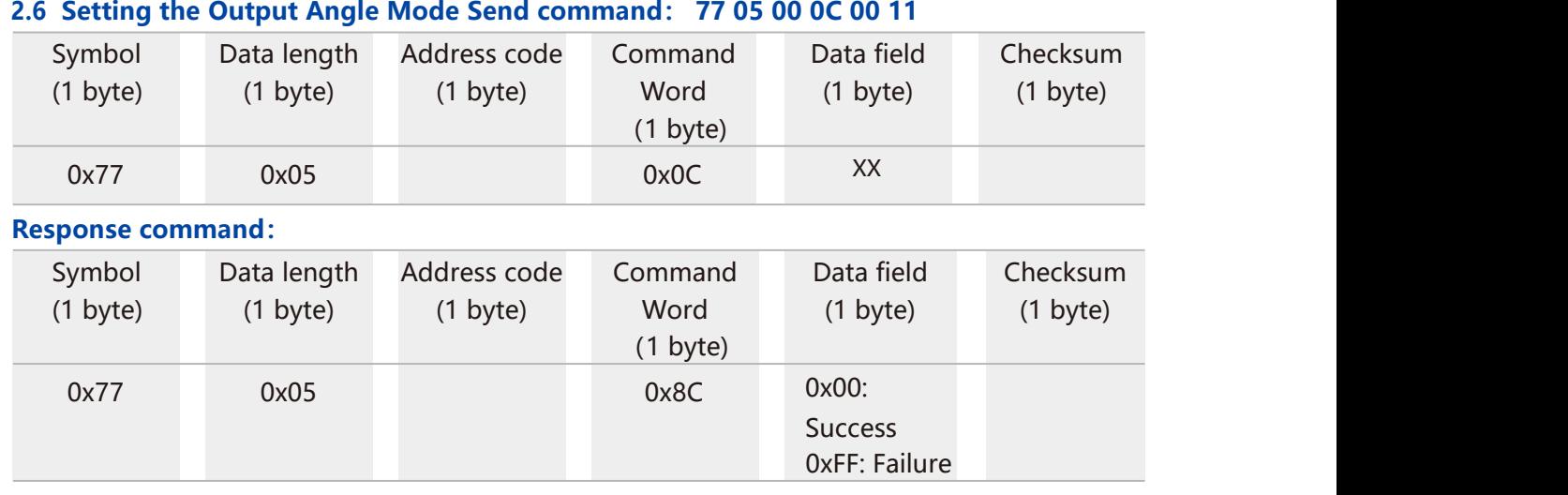

The data field XX sent is the automatic output frequency option: 00 for answer mode

- 01 for 5Hz automatic data output
- 02 for 10Hz auto output data
- 03 for 20Hz auto output data
- 04 indicates 25Hz auto output data
- 05 indicates 50Hz auto output data
- 06 indicates 100HZ auto output data

07Indicates 200HZ automatic data output

08 denotes 500HZ automatic data output

Note: The auto output data type parameter is determined by the data type selection command, and the default is to output angular velocity automatically.

#### **2.7 Automatic output data type setting Send command: 77 05 00 56 00 5B**

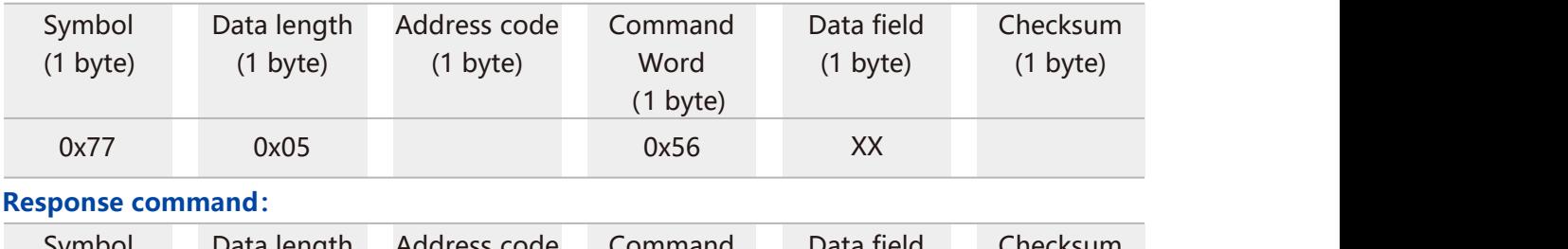

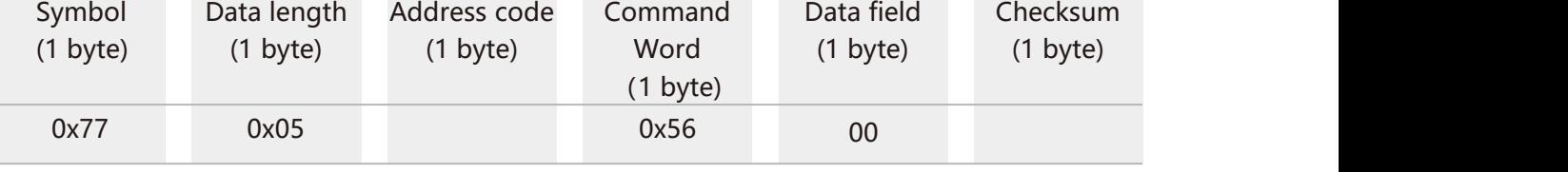

Note: Data field XX is the corresponding output data type, which needs to be carried out in automatic output mode: 0x00: when outputting automatically, the output parameter is 3-axis angular velocity data, and the output format refers to Command 2.5;

0x01: the output parameter is 3-axis acceleration data, refer to Command 2.4 for the output format;

**ESSENSING** 

0x02: When outputting automatically, the output parameter consists of three-axis angular velocity and acceleration, for example, the return value is "77 16 00 84 10 93 76 12 98 87 00 14 03 00 01

07 00 94 21 10 06 30 FE", then the data fields are: X-axis angular velocity: -93.76°/s, Y-axis angular velocity: -298.87°/s, Z-axis angular velocity:

+14.03°/s, X-axis acceleration: 0.0107g, Y-axis acceleration: 0.9421g, Z-axis acceleration: -0.0630g **2.8 Gyro calibration Send command:77 04 00 52 56**

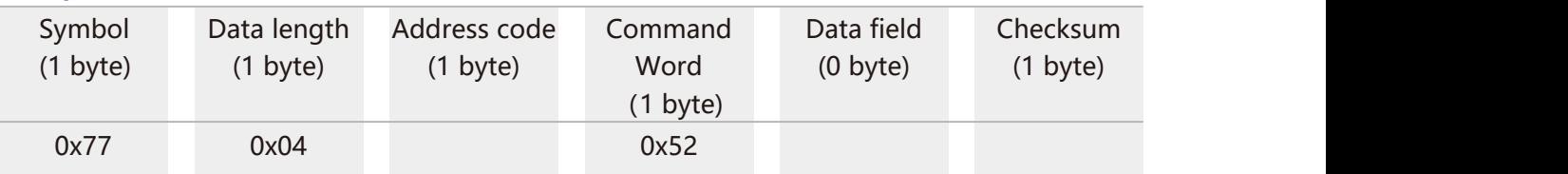

#### **Response command:**

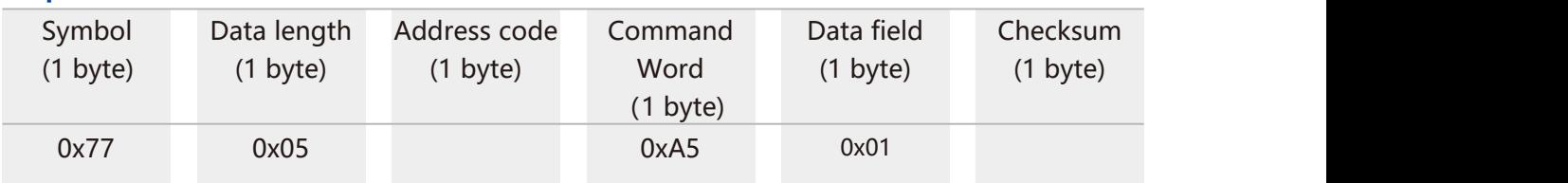

Note: This command can be sent to correct the gyro zero bias when the sensor appears to be performing poorly in dynamic environments or when it reads a gyro angular velocity value that is not at zero while stationary. This command should only be used when the sensor is absolutely stationary to obtain the best calibration results.

#### **2.9 Save settings Send command:77 04 00 0A 0E**

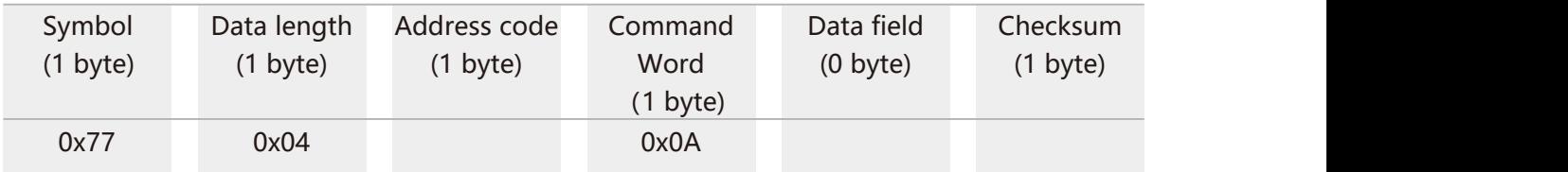

#### **Response command:**

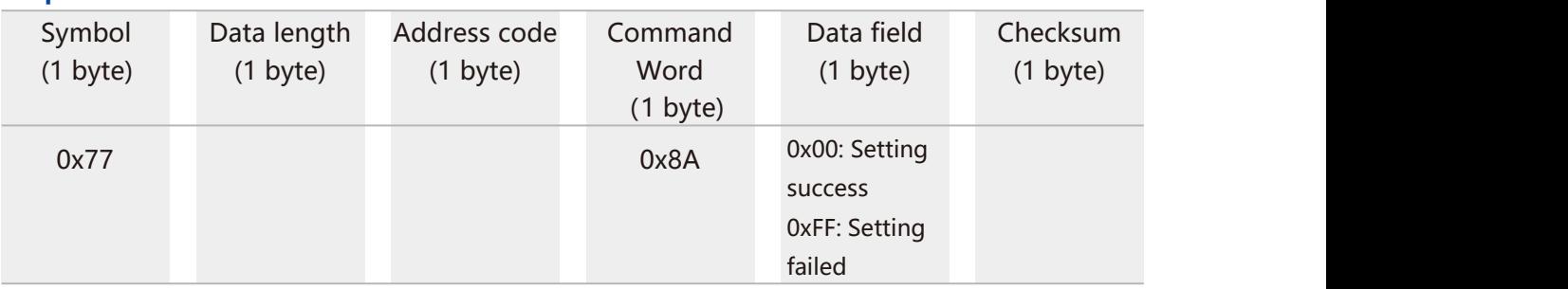

Note: Setting the baud rate does not need to save the setting, all other setting items need to be sent to save the setting.

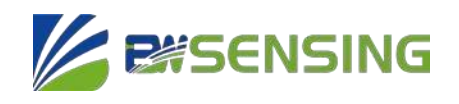

#### **Order information**

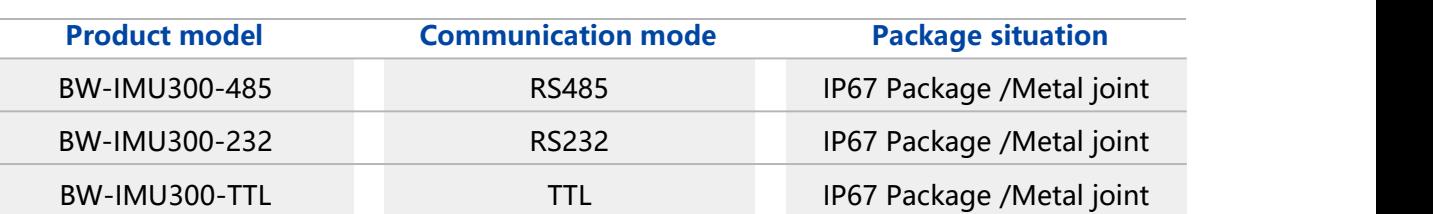

#### **Executive standard**

- National Standard (Draft) for Static Calibration Specification for Biaxial Inclination Sensors
- GB/T 191 SJ20873-2003 General specification for inclinometer and level

## **BW-IMU300 Series Cost-effective Inertial Measurement Unit**

**Wuxi Bewis Sensing Technology LLC**

Add: Building 30, No.58 Xiuxi Road, Binhu District, Wuxi City, Jiangsu Province, China Tel:+86 18921292620 Email: sales@bwsensing.com Web: www.bwsensing.com